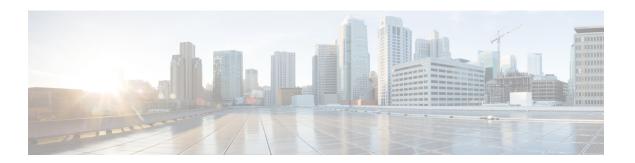

# **Amazon S3 Support**

- Information About Amazon S3 Support, on page 1
- Configuring Amazon S3 Support, on page 1
- Verifying Amazon S3 Support, on page 3

# **Information About Amazon S3 Support**

In Cisco Catalyst devices, the need for storage capacity is growing due to factors such as larger software images and increased logging rates demanded by customers. Additionally, there is a growing need to distribute software images, provide service maintenance updates (SMUs), and run diverse scripts across numerous devices. The built-in persistent storage available in the devices falls short of meeting these demands. In such situations, a reliable cloud storage solution becomes crucial for enhancing the existing onboard storage by seamlessly incorporating cloud-based storage solutions.

From IOS-XE 17.13.1 release, Amazon S3 or Amazon Simple Storage Service is supported for Cisco Catalyst 9800 Series Wireless Controllers. The Amazon S3 is a service offered by Amazon Web Services (AWS) that provides scalable storage infrastructure through a web service interface. Using Amazon S3, you can seamlessly supplement built-in persistent storage with cloud-based storage.

#### **Restrictions and Guidelines**

- The cloud storage is accessible only to the active device.
- Cloud reachability can be established through any service port, including device management ports, or forwarding interfaces on the device.
- Multiple cloud storage configuration profiles can be created for the same S3 bucket with different configuration parameters.
- Virtual device instances (like C9800-CL) hosted on AWS can use the Identity and Access Management (IAM) role infrastructure to access S3 storage.

### **Configuring Amazon S3 Support**

#### Before you begin

• Ensure that connectivity to the cloud is established.

• Ensure that you have the AWS Identity and Access Management (IAM) access key ID and the secret key ID.

### **Procedure**

|        | Command or Action                                                                           | Purpose                                                                                                    |  |
|--------|---------------------------------------------------------------------------------------------|----------------------------------------------------------------------------------------------------|--|
| Step 1 | configure terminal                                                                          | Enters global configuration mode.                                                                                       |  |
|        | Example:                                                                                    |                                                                                                    |  |
|        | Device# configure terminal                                                                  |                                                                                                    |  |
| Step 2 | cloud-services aws s3 profile profile-name                                                  | Configures an Amazon S3 cloud services profile.                                                                         |  |
|        | Example:                                                                                    |                                                                                                    |  |
|        | Device(config)# cloud-services aws s3 profile 9800_XT_HD                                    | Use only alphanumeric characters for the profile name. Underscore (_) is the only special character that is supported.  |  |
| Step 3 | bucket bucket-name mount-point mount-point  Example:                                        | Configures the Amazon S3 storage bucket and its mountpoint.                                                             |  |
|        | Device(config-s3fs-profile) # bucket 9800-B1 mount-point s3-mount                           | A bucket is a container for objects stored in Amazon S3.                                                                |  |
|        |                                                                                             | The mountpoint refers to the directory on your local file system where you mount your Amazon S3 bucket.                 |  |
| Step 4 | description profile-description                                                             | (Optional) Adds a description to the Amazon S3 cloud services profile, which can be up to 255 alphanumeric characters.  |  |
|        | Example:                                                                                    |                                                                                                    |  |
|        | Device(config-s3fs-profile)# description 9800-External-Storage                              |                                                                                                    |  |
| Step 5 | vrf mgmt-intf                                                                               | (Optional) Configures the management interface as the VRF interface. The default interface is the forwarding interface. |  |
|        | Example:                                                                                    |                                                                                                    |  |
|        | <pre>Device(config-s3fs-profile)# vrf mgmt-Intf</pre>                                       |                                                                                                    |  |
| Step 6 | access-key key-id iam-id secret-key {0                                                      | Configures the AWS S3 access credentials.                                                                               |  |
|        | 8} secret-key                                                                               | Use the same access key ID and the secret key created for the IAM role on the AWS console.                              |  |
|        | Example:                                                                                    |                                                                                                    |  |
|        | <pre>Device(config-s3fs-profile) # access-key   key-id iam-key-id secret-key 0 ******</pre> |                                                                                                    |  |
| Step 7 | permissions read-write                                                                      | (Optional) Sets the Amazon S3 bucket<br>permission as read and write. By default,<br>read-only permission is enabled.   |  |
|        | Example:                                                                                    |                                                                                                    |  |
|        | Device(config-s3fs-profile) # permissions read-write                                        |                                                                                                    |  |
| Step 8 | region region                                                                               | Specifies the Amazon S3 region where the cloud-based storage is used.                                                   |  |
|        | Example:                                                                                    |                                                                                                    |  |

|         | Command or Action                                                                                                    | Purpose                                                                                      |  |
|---------|----------------------------------------------------------------------------------------------------|----------------------------------------------------------------------------------------------|--|
|         | Device(config-s3fs-profile)# region us-west-1                                                                                                    |                                                                                              |  |
| Step 9  | <pre>proxy {http-server   https-server} url-ip port port-num  Example:    Device(config-s3fs-profile) # proxy https-server 192.0.2.1 port 12</pre> | (Optional) Configures HTTP or HTTPS server URL or IPv4 address, along with the port details. |  |
| Step 10 | no shutdown  Example:  Device(config-s3fs-profile) # no shutdown                                                                                   | Saves the configuration and enables it for Amazon S3 services.                               |  |
| Step 11 | <pre>exit Example: Device(config-s3fs-profile)# exit</pre>                                                                                         | Returns to global configuration mode.                                                        |  |

## **Verifying Amazon S3 Support**

To view a summary of all the Amazon S3 profiles, use the following command.

Device# show cloud-services aws s3 summary

| Profile Name | Profile Status | Service Status |
|--------------|----------------|----------------|
| test         | Started        | Active         |
| test2        | Started        | Active         |

To view the operational information of a Amazon S3 profile, use the following command.

```
Device# show cloud-services aws s3 profile s1
```

Profile Details

Profile Name : s1

Bucket Name : pb-s3-test1 Mount Point : test
Bucket Permission : Read-Only
Region : us-west-1 : Global

S3 Service Details

Service Status : Active Service PID : 31934 Mount Time : 09/28/23 17:06:25

Service Log Level : Notice

Verifying Amazon S3 Support